Application Note 007 Version 001 23 Dec 2015

# **Network Control of a Toshiba VFD**

The concept of interacting with a VFD by using an Industrial Networking Protocol is vastly superior to legacy methods that use discrete I/O wired to the terminal block. Why? Because there is so much more information available to the Control System when communicating directly with the VFD's microprocessor.

Network-available feedback tags include Speed (Hz), Power (HP, KW), Energy (MWH), Current (A), Voltage (V), and Fault Information. Furthermore, the network wiring is arguably simpler than discrete signal wiring – since it only relies upon a single twisted pair or Ethernet cable. On the other hand, extra know-how is required to collect and process the extra information. Therefore, in order to clarify and simplify the theory and practice of controlling and monitoring a VFD across a network, Navionics Research has developed a library of Application Notes, each designed to address networking techniques specific to a particular manufacturer. Notes are currently available for Allen Bradley (Modbus), ABB (Modbus), Eaton (Modbus), and Toshiba (Proprietary Toshiba Inverter Protocol). Others may be forthcoming.

## **Toshiba VFD**

This document was created to address the specifics of the Toshiba VFD family and the proprietary Toshiba Inverter Protocol (TIP). TIP, which is transmitted over an integral RS-485 port in the VFD, is included standard on most Toshiba models. It is important to emphasize that TIP is proprietary, and it does not resemble any other standard protocol, such as Modbus, DF1, or EtherNet/IP. However, the Navionics Research RTU offers support for TIP – and it is perhaps the only RTU/PLC known to natively do so. It has been NRI's experience that not all Toshiba VFD's offer identical TIP support. However, NRI has determined a subset of TIP commands that work across most of the Toshiba VFD model lines.

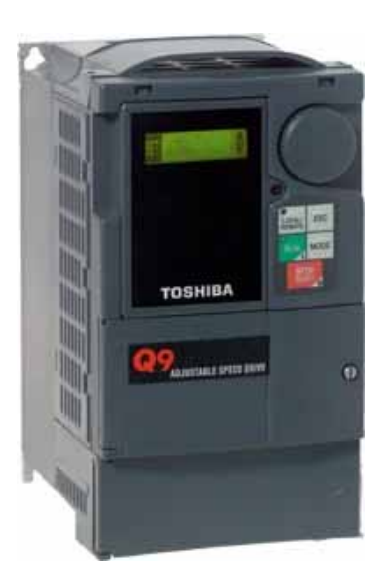

First, the following documents should be available for reference:

Toshiba Q9 Manual with NRI Notes Toshiba P9 Manual Toshiba H9 Manual Toshiba TIP Protocol Manual

## **Signal Wiring**

The VFD should be wired for TIP/RS-485 Control/Monitoring. Note that the Toshiba RS-485 terminals are not labeled consistently and in accordance with the most predominant North American Standard. The standard is: 'A' is '-', and 'B' is '+'. However, the Toshiba VFD wiring is occasionally wired where: 'A' is  $'$ +', and 'B' is  $'$ -'.

RJ45.TERM.3,4 is RS485B(+). RJ45.TERM.5,6 is RS485A(–).

In addition to the TIP/RS-485 terminals, wiring is provided for backup discrete controls in case of communication bus failure: A single dry contact input is to provide a run signal to VFD Digital Input #1, and a 24V output signal via VFD Internal Relay #1 is to denote that the drive is at-speed.

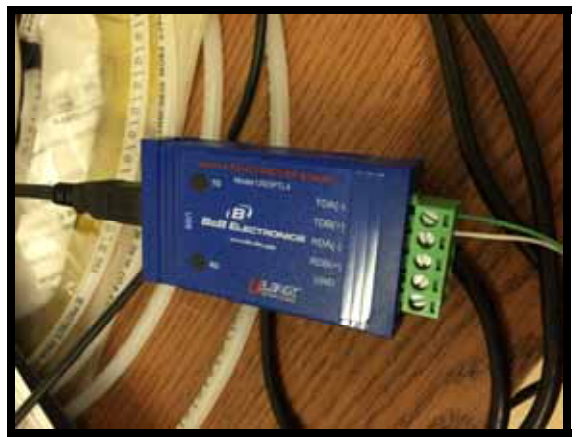

**VFD/RS-485 Wiring with a USB-RS485 Converter.** 

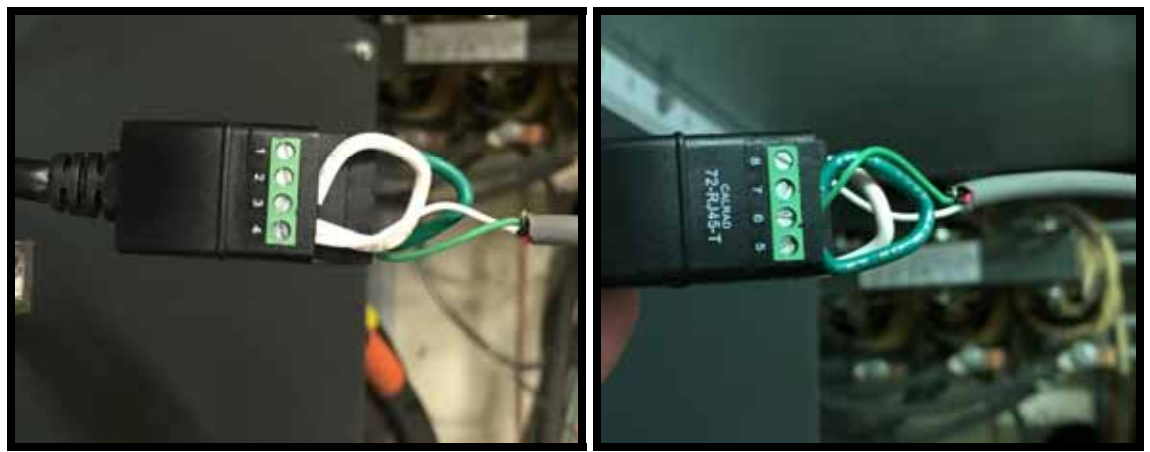

**Correct VFD/RS-485 Wiring at the VFD RJ45 Interface Port.** 

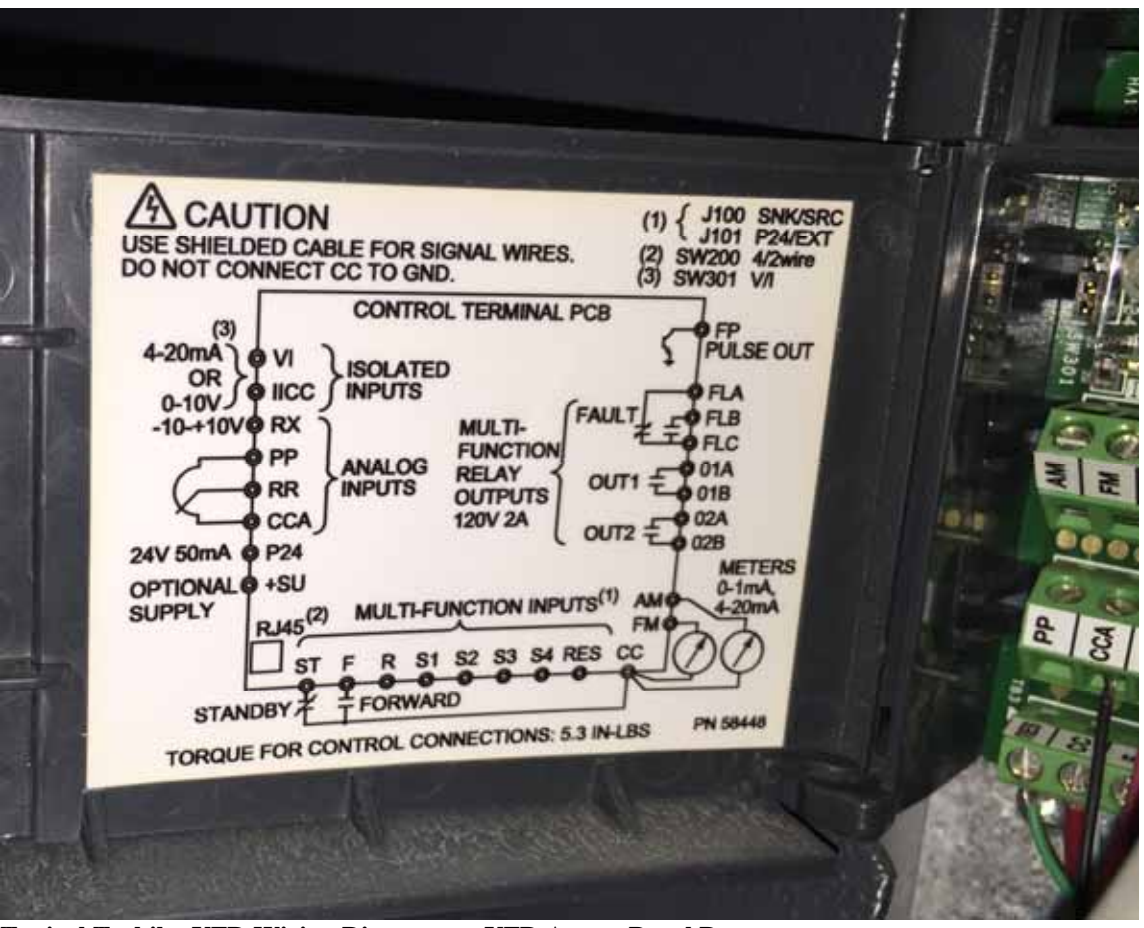

**Typical Toshiba VFD Wiring Diagram on VFD Access Panel Door.** 

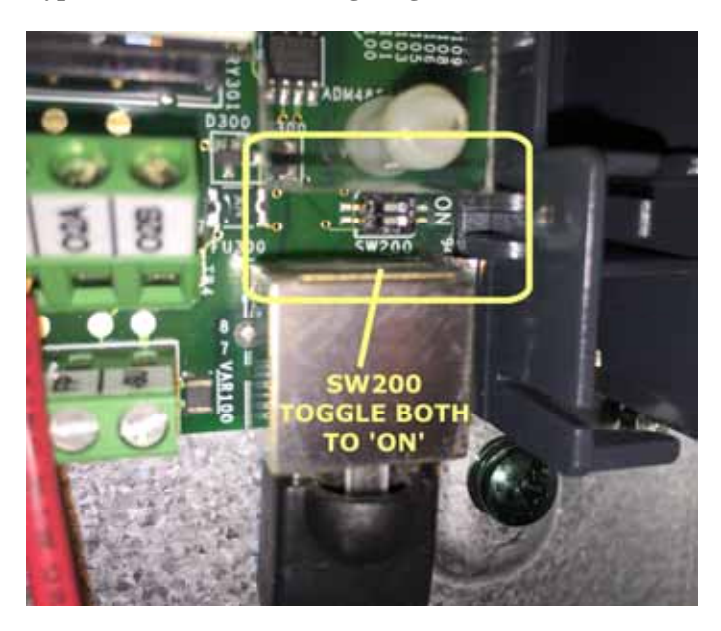

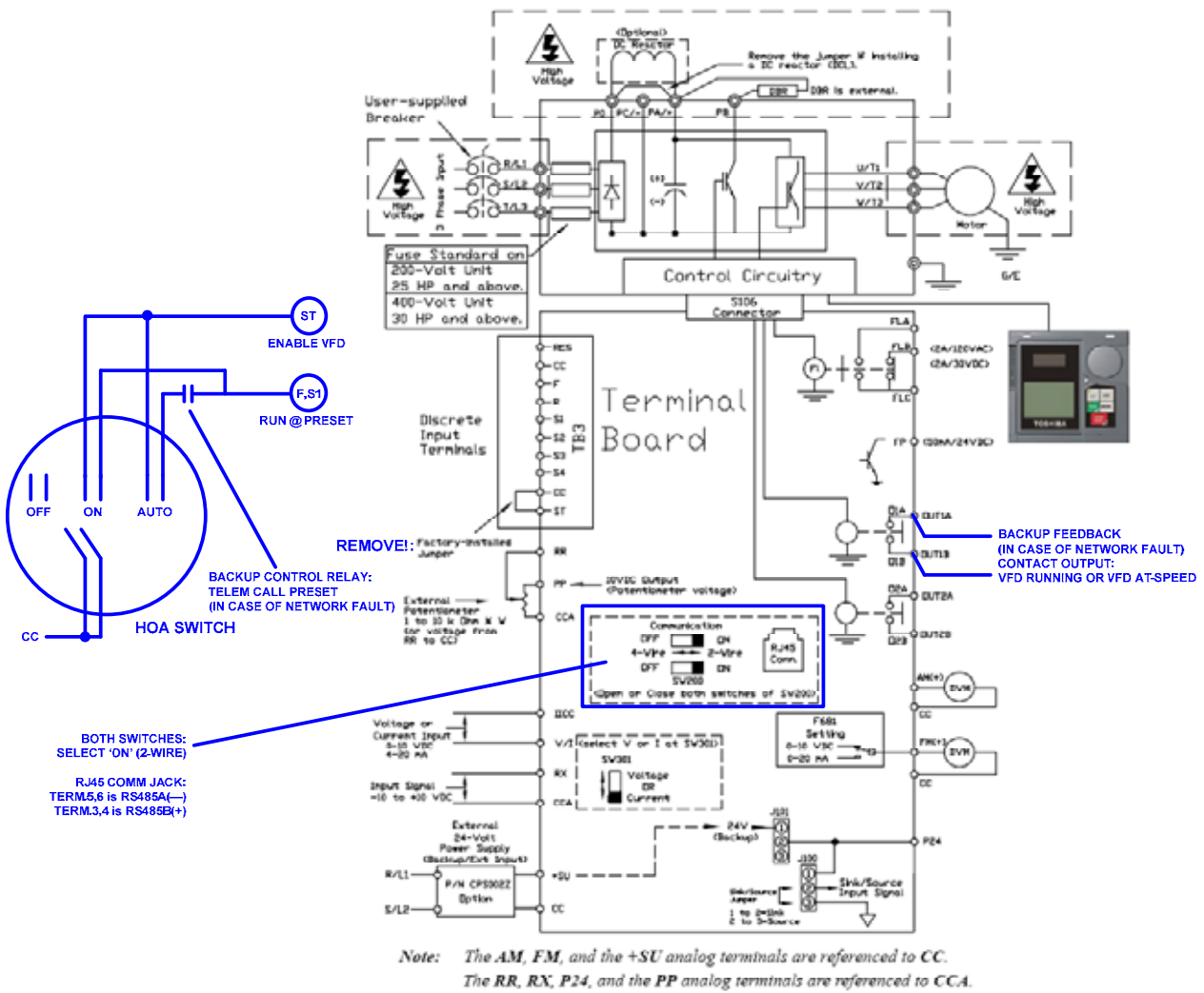

The isolated V/I analog terminal references IICC.

**Example Wiring Diagram for Toshiba P9 VFD. Wiring For Other Drives Should Be Similar.** 

## **Software-Based or Keypad Basic Configuration**

The VFD should be configured using the Toshiba ASD Pro Software, or using the keypad Wizard Setup Screens with the Motor Nameplate Values. If using the ASD Pro Software, the Toshiba programming cable should be used (P/N ASD-CAB-USB).

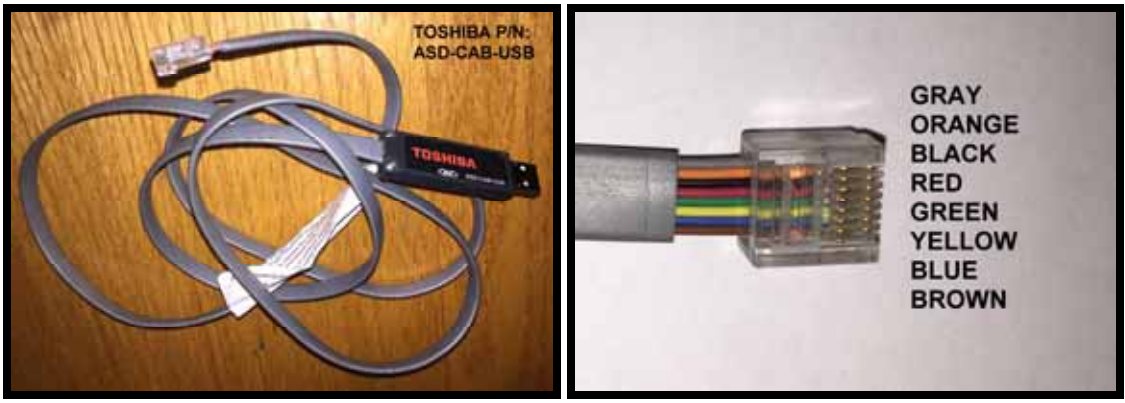

**Toshiba ASD-CAB-USB Programming Cable.** 

If using the keypad, begin by repeatedly Press [MODE] key until the LCD display shows "PROG SEARCH". (On some VFD's, you must then press [ESC].) Then turn the SELECTOR KNOB to get to "PROGRAM DIRECT ACCESS". Then Press the SELECTOR KNOB. Now, you have access to all usermodifiable parameters. Please note that, after programming is complete, the VFD should be power-cycled to ensure that all new settings are activated.

Note!: It is good practice to document all non-factory settings that are programmed into an installed VFD so that a replacement can be installed in the future using identical settings.

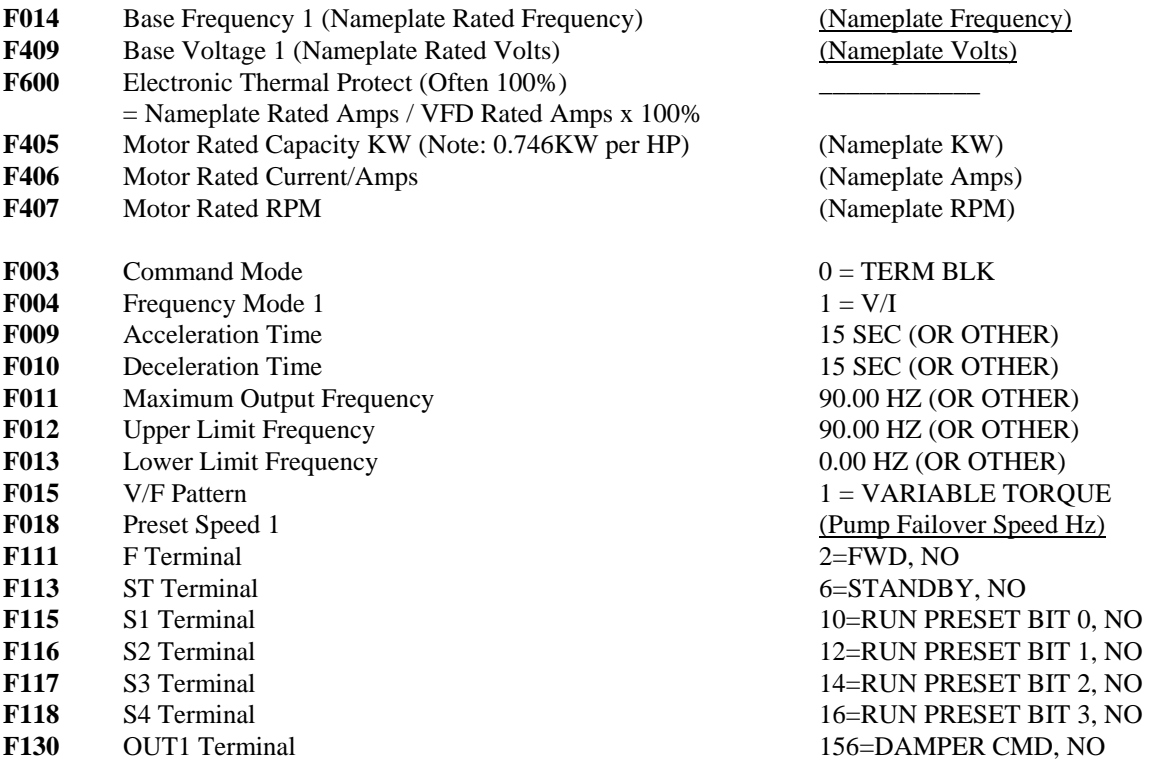

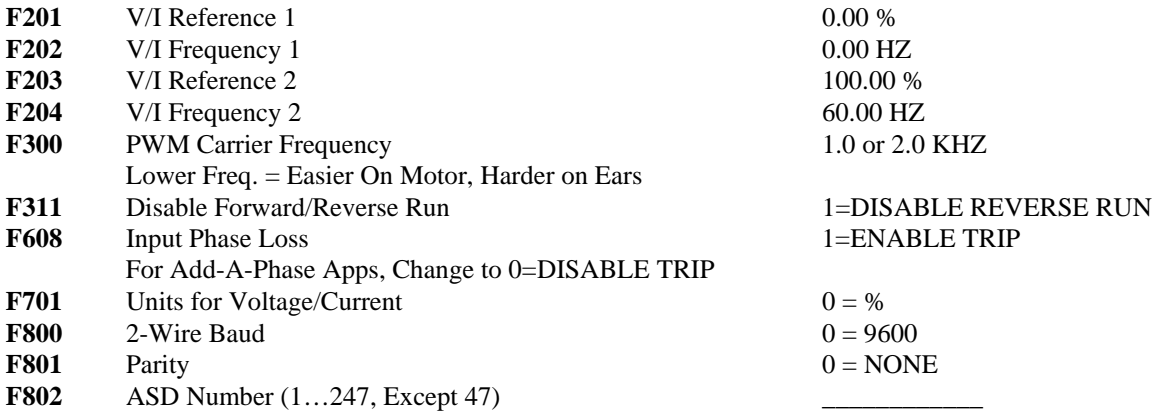

Important Note!

Modbus RTU can deterministically co-exist on the same RS-485 network without conflict, as long as there are no Modbus/RTU devices with Address 47 – as each TIP transmission is begun with starting delimiter 0x2F (Decimal 47).

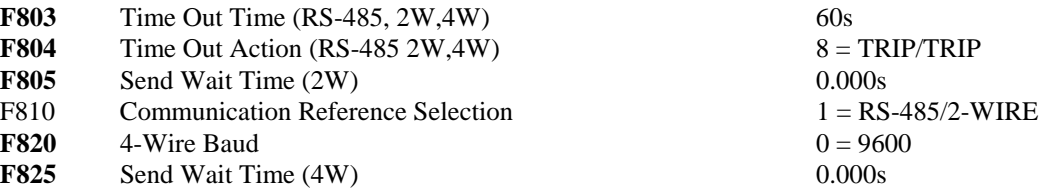

## **TIP Registers for VFD Monitoring:**

#### **Master PLC/RTU READS These Words:**

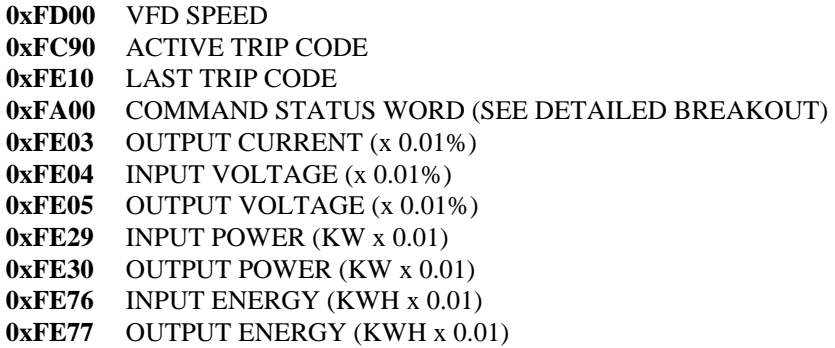

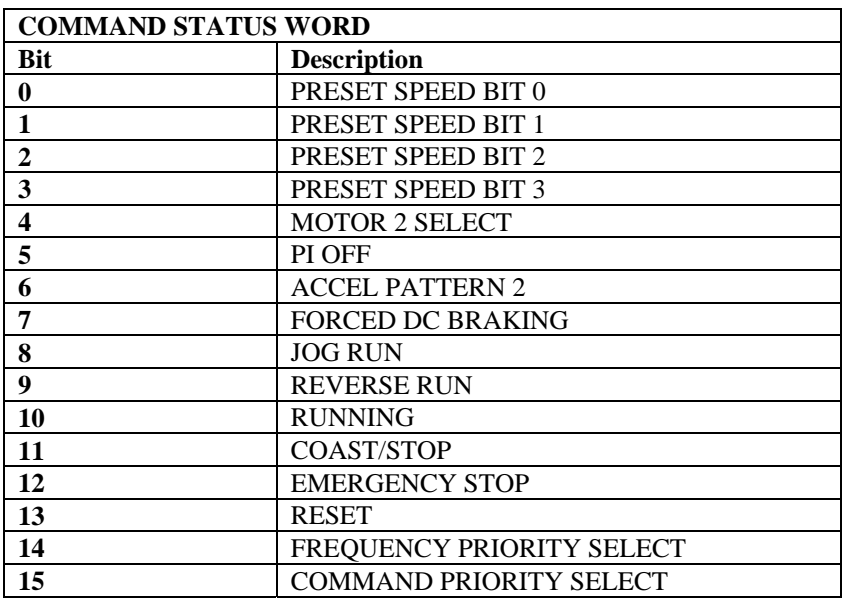

## **TIP Registers for VFD Control:**

**Master PLC/RTU WRITES These Words:** 

#### **0xFA00 VFD COMMAND WORD 0xFA01 VFD SPEED REQUEST (HZ x 100)**

To Run VFD, Write 0xC400 to VFD COMMAND WORD

To Reset VFD, Write 0xE000 to VFD COMMAND WORD (Make sure that there is an active fault before performing RESET.)

## **Backup/Alternative VFD Control Via Terminal Block**

How should the system be configured to handle a TIP communication failure? First and foremost, the VFD should be configured to shut down if it stops receiving commands from the Master PLC. A 60-75 second timeout should be sufficient for this purpose. When the VFD stops due to comm loss, it will show a Fault Code 24 (Comm Timeout).

After a TIP communication fault is detected, NRI's standard backup control method consists of parallel, discrete (ON/OFF) control circuitry. The activation of this circuitry requires the operator to perform the following steps:

- 1. REBOOT THE VFD (CLEARS ALL RAM-ONLY SETTINGS)
- 2. CLEAR THE VFD FAULT AT THE KEYPAD
- 3. MAKE SURE THE VFD IS IN "AUTO" MODE (ALLOWS REMOTE CONTROL).
- 4. ACTIVATE MASTER PLC SETPOINT: DISCRETE\_VFD\_CONTROL = YES/TRUE

The parallel, discrete control circuitry consists of two pairs of low-voltage wires: One for control of the drive, and one for feedback/monitoring. Through pair 1, a single dry contact will provide the run signal to the drive to run at the user-defined "PRESET 1" speed. Through pair 2, a single contact output will provide RUN feedback to the Master PLC: When the VFD is "At Desired Frequency", a 24VDC signal will be transmitted. Until the TIP communication link is re-established/repaired, this method allows for the VFD to run in ON/OFF mode at a preset speed with controlled ramp-up and ramp-down times. Note that the VFD's will run only at a pre-determined speed – No speed throttling will occur in this mode.

## **Feedback Control Strategies**

In a Water Utility, the VFD will typically be installed to control the speed of a pump motor. Available telemetry data may include pump discharge pressure, pump suction pressure, pump rate-of-flow, in addition to the data available from the drive itself. This extra data, when combined with the VFD control algorithm, may be used to implement closed-loop feedback control strategies. For example, an upper limit may be placed on the pump discharge pressure – or a lower limit on the pump suction pressure – or both. Other possibilities are to implement an upper limit on the rate-of-flow, or an upper limit on the power consumption. In any of these cases, the speed of the VFD will be throttled up or down in order to maintain the pressures and/or flow and/or power consumption within the desired envelope.

## **Cavitation Traps**

Ideally, pump "no flow" conditions are detected by monitoring a flow meter. In situations where a flow meter is not available, and because the Toshiba VFD provides realtime power consumption of the pump motor to the Master PLC, it is possible that the PLC can detect and/or alarm cavitation conditions – situations where the pump is not moving water as evidenced by the power consumption of the motor falling below the normal range.

#### **Feedback Control**

In a Water Utility, the VFD will typically be installed to control the speed of a pump motor. Available telemetry data may include pump discharge pressure, pump suction pressure, and pump rate-of-flow. This extra data, when combined with the VFD, may be used to implement closed-loop feedback control

#### **VFD Reset Via TIP:**

Because the Toshiba VFD provides actual fault information to the Master PLC, this information can be alarmed and the operator notified of the problem. The information is transmitted as a decimal fault code, and the Operator may refer to this document (or the Toshiba VFD User Manual) to decode the fault. After decoding the fault, the Operator may reset the fault remotely using a provided "one-shot" pushbutton setting within the Telemetry System.

| DirectCOM4 - HyperTerminal<br>File Edit View Call Transfer Help                                                                                                    | $ \Box$ $\times$ |
|----------------------------------------------------------------------------------------------------|------------------|
| $\Box \bullet \bullet \circ \bullet \bullet \circ \bullet$                                                                                                    |                  |
| $[TABLE] = NEXT$ PAGE >-<br><b>Realtime Display</b><br>p.01<br>0.0 VFD_CMD_SPEED_%<br>VFD_VIRTUAL_SSR<br>0.0 VFD_FB_SPEED_X<br>VFD_COMM_FAULT<br>0.0 VFD FB AMPS<br><b>VFD_FAULT</b><br>203.274 VFD FB INVOLTS VAC<br>ved eb outvolts vac<br>0 O<br>VFD_PRESET_0<br>TNPOWER<br>ø<br>VFD PRESET<br>vfd preset 2<br>129.300<br>VFD_PRESET_3<br>VED FB OUTENERGY<br>105.970<br>VFD MOTOR2 SELECT<br>24.0000 VFD FB LAST FAULT CODE<br>VED PT OFF<br>0.0 VFD_FB_ACTIVE_FAULT_CODE<br>vFD_ACCEL_PATTERN2<br>VFD FORCED DC BRAKING<br>VFD <sup>-</sup> JOG_RUN<br><b>REVERSE RUN</b><br>VFD RUNNING<br>VFD_COAST_STOP<br>VFD_EMERG_STOP<br>VFD RESET_BIT<br>VFD FREQ PRIORITY_SEL<br>VFD CMD PRIORITY SEL<br>or [ESC] = RETURN TO MAIN MENU >-<< [C] = TURN COLOR OFF >-<br>TB 1 |                  |
| 115200 8-11-1<br>ANST.<br>Connected 3:21:03                                                                                                    |                  |

 **Toshiba VFD Idling: Realtime Display of an NRI RTU Flat-Panel Display.** 

| <b>Realtime Display</b> | p.01                                                                                                    | < [TAB] = NEXT PAGE >-                                                                                                    |  |
|-------------------------|----------------------------------------------------------------------------------------------------|----------------------------------------------------------------------------------------------------|--|
|                         | VFD_VIRTUAL_SSR<br>VFD_COMM_FAULT<br><b>VFD</b> FAULT<br>VFD_PRESET_0<br>VFD PRESET_1<br>VFD <sup>-</sup> PRESET_2<br>VFD PRESET_3<br>VFD MOTOR2 SELECT<br>VFD PT OFF<br><b>ACCEL PATTERN2</b><br>FORCED DC_BRAKING<br>VFD_JOG_RUN<br><b>VFD REVERSE_RUN</b><br>VFD RUNNING<br>VFD_COAST_STOP<br>VFD EMERG STOP<br>VFD RESET BIT<br>VFD FREO PRIORITY SEL<br>VFD CMD PRIORITY_SEL<br><b>TESCI</b> | 75.0000 VFD_CMD_SPEED_X<br>75.0000 VFD FB SPEED X<br>VFD FB AMPS<br>00<br>VFD FB INVOLTS VAC<br>202.906<br><b>FB OUTVOLTS VAC</b><br>13349.2<br>1.81000<br>0 O<br>129,300<br>VED FB INENERGY KWH<br><b>VFD FB OUTENERGY KWH</b><br>105 970<br>24.0000 VFD_FB_LAST_FAULT_CODE<br>0.0 VFD_FB_ACTIVE_FAULT_CODE_ |  |

 **Toshiba VFD Running at 75% (45 Hz): Realtime Display of an NRI RTU Flat-Panel Display. Note that the Output Voltage Reading is Not Correct, Due To No Connected Load Present.** 

![](_page_9_Picture_0.jpeg)

 **Lab Demonstration Station: Notebook Terminal, NRI RTU-6030, Transformer, Toshiba VFD.** 

![](_page_10_Picture_0.jpeg)

**Toshiba Q9 VFD Installed In A Triplex 25HP Pump Station: Lake Piasa, IL. Jersey County Rural Water Company. Panel Also Equipped with Fuses, Disconnect, ACL Bypass, Reactor, Ventilation Fan.** 

# **Toshiba VFD Fault Codes**

![](_page_11_Picture_11.jpeg)

#### **NCL CONTROL LOGIC LISTING TOSHIBA VFD DEMONSTRATION PROGRAM**

\$NCH – TOSHIBA VFD TEST, 0=NO-IO-CARD, ADDR=1, SERNO=1 2 # Number of Discrete Setpoints 3 # Number of Analog Setpoints 1 # Number of Integer Setpoints 0 # Number of Discrete Input Modules 0 # Number of Analog Input Modules 0 # Number of Integer Input Modules 19 # Number of Discrete Flag States 11 # Number of Analog Flag States 0 # Number of Integer Flag States 0 # Number of Relay Output Modules 0 # Number of Analog Output Modules # Remote Setup Information ... (No Blank Lines Allowed...) 0 # Number of Dependent Sites (Dependent Sites Follow) # Variable Name Definitions ... (Blank Lines Allowed...) # # DISPLAY OPTIONS: # ================  $\begin{tabular}{llll} $\#$ & D1 & // & \tt ON=GREEN & & & & \tt , OFF=BLANK \end{tabular}$ # D2 // ON=RED/BLINKING , OFF=BLANK # D3 // ON=GREEN , OFF=RED/BLINKING # D4 // ON=GREEN/BLINKING , OFF=BLANK # # \$BLANK - SKIP LINE # \$PAGE - SKIP TO NEXT PAGE # # 'S' PREFIX - SERIAL DISPLAY # ALIAS RESET ON REBOOT ALLO BOOM CONSIDER THE O ALIAS VFD RESET 1SHOT LOS 1 ALIAS VFD SPEED % LAS 0 ALIAS RATED VOLTAGE LAS 1 ALIAS RATED CURRENT LAS 2 ALIAS VFD{OFF-ON} LIS 0 SDISPL D1 VFD VIRTUAL SSR LDF 0 SDISPL\_D2 VFD\_COMM\_FAULT 1 LDF 1 SDISPL D2 VFD FAULT LDF 18 \$BLANK SDISPL\_D4 VFD\_PRESET\_0 LDF 2<br>SDISPL\_D4 VFD\_PRESET\_1 LDF 3 SDISPL\_D4 VFD\_PRESET\_1 LDF 3<br>SDISPL\_D4 VFD\_PRESET\_2 LDF 4 SDISPL\_D4 VFD\_PRESET\_2 LDF 4 SDISPL\_D4 VFD\_PRESET\_3 LDF 5 SDISPL\_D4 VFD\_MOTOR2\_SELECT LDF 6 SDISPL\_D4 VFD\_PI\_OFF LDF 7 SDISPL D4 VFD ACCEL PATTERN2 LDF 8 SDISPL D4 VFD FORCED DC BRAKING LDF 9 SDISPL D4 VFD JOG RUN LOT CONSUMING THE 10 SDISPL D4 VFD REVERSE RUN LOT LOT LOT LOT 11 SDISPL\_D4 VFD\_RUNNING LDF 12 SDISPL D4 VFD COAST STOP LOT LDF 13 SDISPL D4 VFD EMERG STOP LOT LDF 14 SDISPL\_D4 VFD\_RESET\_BIT LDF 15 SDISPL\_D4 VFD\_FREQ\_PRIORITY\_SEL LDF 16 SDISPL\_D4 VFD\_CMD\_PRIORITY\_SEL SDISPL\_A VFD\_CMD\_SPEED\_% LAF 0<br>SDISPL\_A VFD\_FB\_SPEED\_% LAF 1  $SDISPL<sup>-</sup>A$  VFD<sup> $-$ </sup>FB SPEED  $\frac{1}{8}$ 

![](_page_13_Picture_143.jpeg)

\$NCL

# NCL Program # # Station : Toshiba VFD Demo Station # Toshiba Inverter Protocol – RS485 # # Author : Jim Mimlitz, Navionics Research Inc. # Date : 24 Dec 2015 # # TRANSFER MODULE INPUTS TO FLAG INPUTS ... LBL MAIN # IF FIRSTRUN, INITIALIZE VARIABLES AND TIMERS ... FIRSTRUN? IF\_FALSE  $G O \overline{O}$  10 SYSTIME STORE LASTCALL\_TIME POP # RESET TOSHIBA VFD's... # (INHIBIT RESET IF FAULT\_CODE=ZERO)… LOAD RESET ON REBOOT LOAD VFD TRIPCODE IMOD & IF\_FALSE GOTO 9 LOAD 0xE000 PSTORE VFD\_CMD\_OMOD 9 POP 10 POP # IF NEW-SETPOINTS OR FIRSTRUN, SANITY CHECK THE SETPOINTS ... NEW\_SETPOINTS? FIRSTRUN? | IF FALSE  $GOTO$  12 GOSUB SANITY\_CHECKS 12 POP # TIME CALCULATOR ... SYSTIME LOAD LASTCALL\_TIME  $\sim$  -  $\sim$   $-$  PSTORE DELTA\_TIME SYSTIME PSTORE LASTCALL\_TIME

# SYSTEM UPTIME CALCULATOR ...

 UPTIME LOAD 60.0 / PSTORE UPTIME\_MIN\_USR

# TIP - FIRST, READ THE FAULT CODES...

![](_page_15_Picture_172.jpeg)

# READ THE VFD DETAILED STATUS WORD, AND DECODE THE BITS...

![](_page_15_Picture_173.jpeg)

 MA\_CACHED PSTORE VFD\_COMM\_FAULT

LOAD STATUS WORD USR BITMASK 0

PSTORE VFD\_PRESET\_0

 LOAD STATUS\_WORD\_USR BITMASK 1 PSTORE VFD PRESET 1

 LOAD STATUS\_WORD\_USR BITMASK 2

PSTORE VFD PRESET 2

LOAD STATUS WORD USR BITMASK 3 PSTORE VFD\_PRESET\_3

 LOAD STATUS\_WORD\_USR BITMASK 4 PSTORE VFD\_MOTOR2\_SELECT

 LOAD STATUS\_WORD\_USR BITMASK 5

PSTORE VFD\_PI\_OFF

 LOAD STATUS\_WORD\_USR BITMASK 6 PSTORE VFD ACCEL PATTERN2

LOAD STATUS WORD USR

 BITMASK 7 PSTORE VFD\_FORCED\_DC\_BRAKING

LOAD STATUS WORD USR

 BITMASK 8 PSTORE VFD\_JOG\_RUN

 LOAD STATUS\_WORD\_USR BITMASK 9

 PSTORE VFD\_REVERSE\_RUN LOAD STATUS WORD USR BITMASK 10 LOAD VFD\_FAULT ! & PSTORE VFD\_RUNNING LOAD STATUS\_WORD\_USR BITMASK 11 PSTORE VFD COAST STOP LOAD STATUS\_WORD\_USR BITMASK 12 PSTORE VFD\_EMERG\_STOP LOAD STATUS WORD USR BITMASK 13 PSTORE VFD RESET BIT LOAD STATUS WORD USR BITMASK 14 PSTORE VFD\_FREQ\_PRIORITY\_SEL LOAD STATUS WORD USR BITMASK 15 PSTORE VFD\_CMD\_PRIORITY\_SEL # TIP Output Speed... LOAD VFD\_SPEED\_FB\_IMOD<br>LOAD 60.0  $60.\overline{0}$  / PSTORE VFD FB SPEED % # TIP Input (Line) Voltage… LOAD VFD\_INVOLTS\_IMOD LOAD 0.0001  $\star$  LOAD RATED\_VOLTAGE  $\star$  PSTORE VFD\_FB\_INVOLTS\_VAC # TIP Output (Motor) Voltage… LOAD VFD\_OUTVOLTS\_IMOD  $0.01$  $\star$  LOAD RATED\_VOLTAGE \* PSTORE VFD FB OUTVOLTS VAC # TIP Input (Utility) Power… LOAD VFD\_INPWR\_IMOD  $LOAD$  $\star$ 

PSTORE VFD FB INPOWER KW

# TIP Output (Motor) Power…

 LOAD VFD\_OUTPWR\_IMOD LOAD 0.01 \* PSTORE VFD FB OUTPOWER KW

# TIP Input (Utility) Energy…

![](_page_17_Picture_156.jpeg)

# TIP Output (Motor) Energy…

![](_page_17_Picture_157.jpeg)

# Toshiba Protocol Control (Write) to VFD...

![](_page_17_Picture_158.jpeg)

# IF REQUESTED,

# RESET THE VFD USING A SOFTWARE ONE-SHOT... # (INHIBIT RESET IF FAULT\_CODE=ZERO)…

 NEW\_SETPOINTS? LOAD VFD\_RESET\_1SHOT LOAD VFD TRIPCODE IMOD & & IF FALSE  $G O T O$  998 LOAD 0xE000 PSTORE VFD\_CMD\_OMOD

998 POP

```
LOAD 0
STORE    VFD RESET 1SHOT
      POP 
      END 
# ========================================= 
# 
# ADDITIONAL SUBROUTINES... 
# 
# ========================================= 
      LBL SANITY_CHECKS 
LOAD 2.0
 LOAD 1.0 
 LOAD VFD{OFF-ON} 
     MAX 
     MIN 
     PSTORE VFD{OFF-ON} 
LOAD VFD SPEED %
 LOAD 0.0 
      MAX 
      LOAD 200.0 
      MIN 
     PSTORE VFD_SPEED_% 
LOAD RATED VOLTAGE
 LOAD 480.0 
     MIN<br>LOAD
          115.0
      MAX 
      PSTORE RATED_VOLTAGE
```

```
 RTN
```